Kurzbrief Speichern E-Akte

# Kurzbrief Speichern E-Akte

#### Hauptseite > Schriftverkehr > Kurzbrief > Kurzbrief Speichern E-Akte

#### Inhaltsverzeichnis

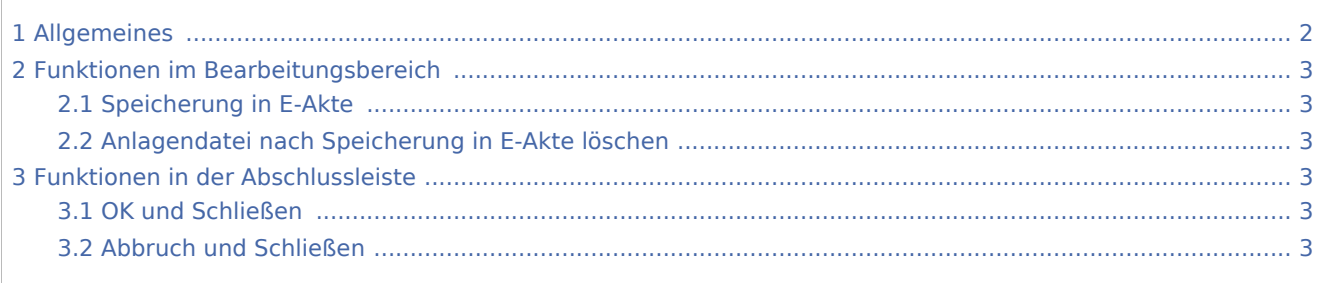

Kurzbrief Speichern E-Akte

# <span id="page-1-0"></span>Allgemeines

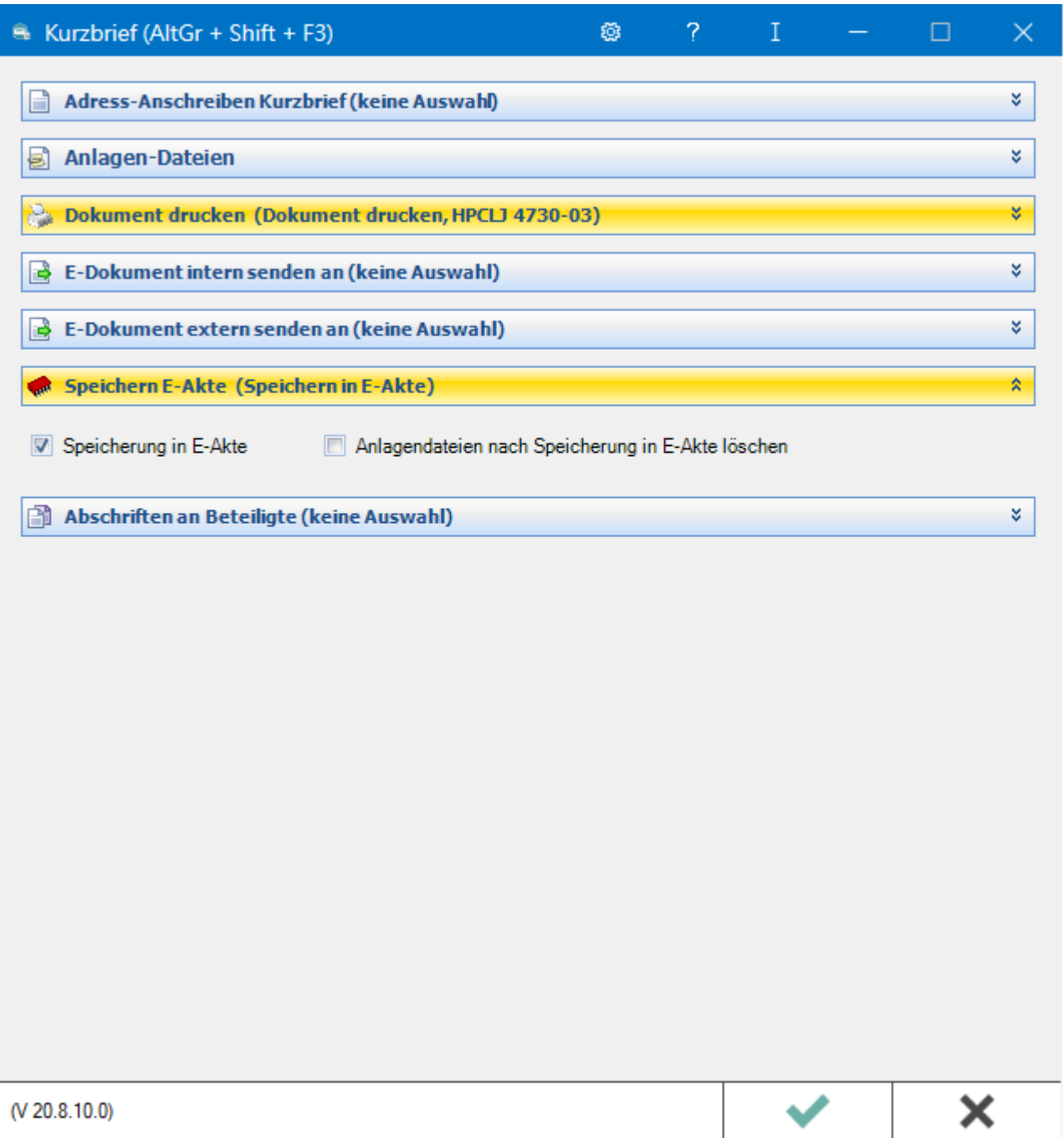

Hierüber speichern Sie den Kurzbrief in der E-Akte. Zum leichteren Wiederfinden Ihres Dokuments in der E-Akte - besonders bei größeren Datenmengen - stehen die Auswahl einer Bemerkung, eines Schlagworts und einer Rubrik bei der Speicherung zur Verfügung.

Kurzbrief Speichern E-Akte

## <span id="page-2-0"></span>Funktionen im Bearbeitungsbereich

### <span id="page-2-1"></span>Speicherung in E-Akte

Ermöglicht die Archivierung des E-Dokuments inkl. Anlagen in der *E-Akte.*

#### <span id="page-2-2"></span>Anlagendatei nach Speicherung in E-Akte löschen

Löscht Anlagendateien nach Archivierung des E-Dokuments in der zugeordneten E-Akte.

## <span id="page-2-3"></span>Funktionen in der Abschlussleiste

#### <span id="page-2-4"></span>OK und Schließen

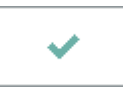

Speichert Ihre Eingaben und löst die von Ihnen gewählten Aktionen aus. Anschließend wird der Kurzbrief beendet.

#### <span id="page-2-5"></span>Abbruch und Schließen

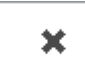

Schließt den Kurzbrief. Änderungen werden nicht gespeichert.